# **Hotkeys**

ന

This page has been moved to<https://support.goalexandria.com/getting-started/hotkeys/>

To use a keyboard shortcut, or key combination, you press a modifier key with another key on your keyboard. For example, pressing the Command key () and the "C" key at the same time copies whatever is currently selected (text, graphics, and so forth) into your operating system clipboard.

A modifier key alters the way other keystrokes or mouse clicks are interpreted by your computer.

Here are some of the modifier key symbols you can find in a Mac macOS menu:

- (Command key) On some Apple keyboards, this key also has an Apple logo.
- (Control key)
- (Option key) "Alt" may also appear on this key.
- (Shift key)

Often, Mac and Windows operating system keystrokes are similar, where the Command on Mac is substituted for Control on Windows.

#### Accelerator and Hotkey Commands

(This part is technical. It's ok if you skip to the next section.)

**Hotkeys**. Hotkeys are the underlined characters in a menu item or dialogue box that allow users to access the item or control by pressing that character's key on the keyboard. In the case of dialogue controls, the user may have to hold down the <alt> key before pressing the hotkey. Hotkeys are sometimes referred to as shortcut keys, access keys, or mnemonic keys.

Accelerator keys. An accelerator key is a keyboard shortcut that is accessed by holding down modifier keys (<shift>, <ctrl>, <alt>, or combinations of these) and pressing another key on the keyboard. Accelerator shortcuts appear to the right of a menu item text.

You can navigate most Alexandria interfaces using the Tab key to go to the next field/selection, and shift-tab to go back. ∽

Note that Safari has a Preferences > Advanced option for "Press Tab to highlight each item on a webpage" — it's OFF by default, but must be turned ON for proper user interaction with the software.

#### Standard Hotkeys

These hotkeys are standard for browsers running on macOS or Windows Operating Systems. They also work in most Alexandria interfaces! NOTE: Use Command on macOS and Ctrl on Windows.

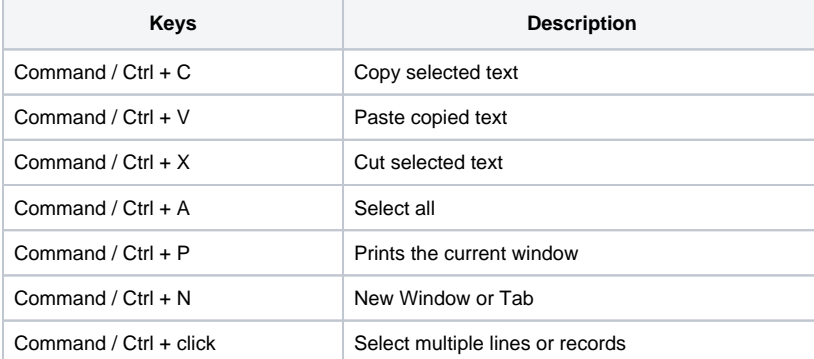

## All Alexandria Modules

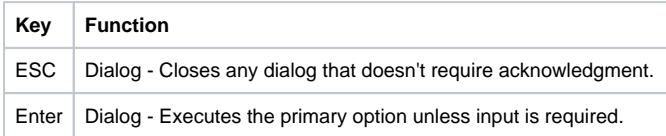

# **Navigation**

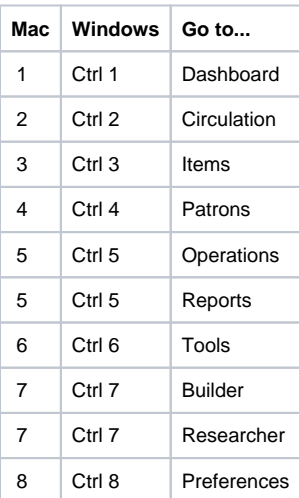

### **Record Manipulation**

In Patrons and Items Management.

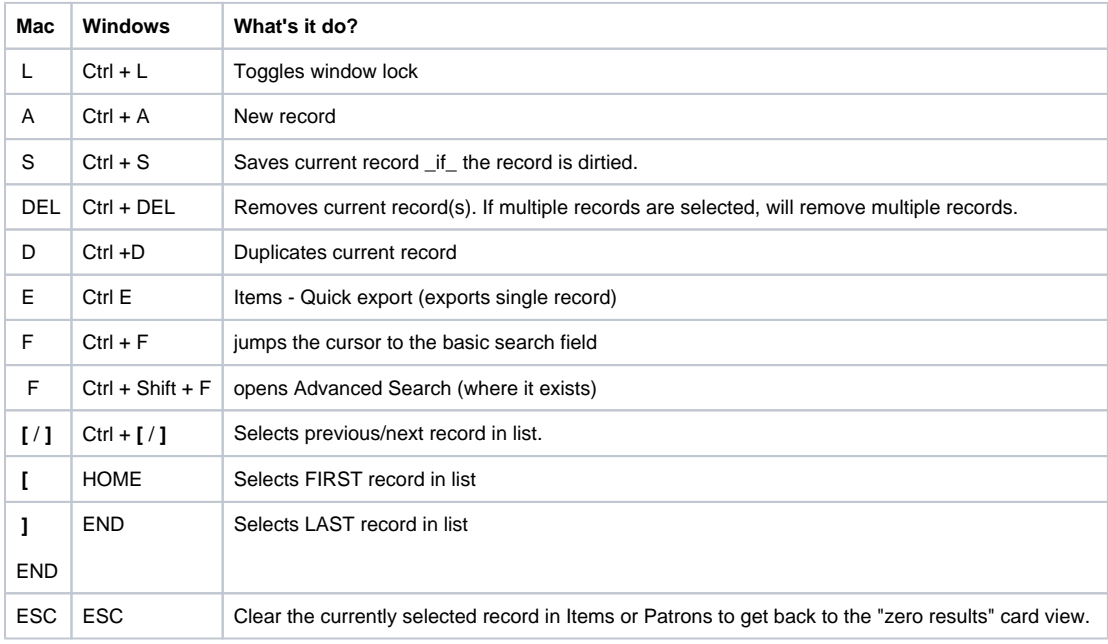

## **Advanced Search**

In Patrons and Items Management.

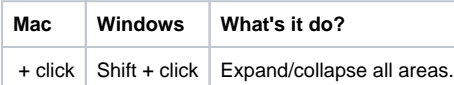

# Item Management

**Mac Windows What's it do?**

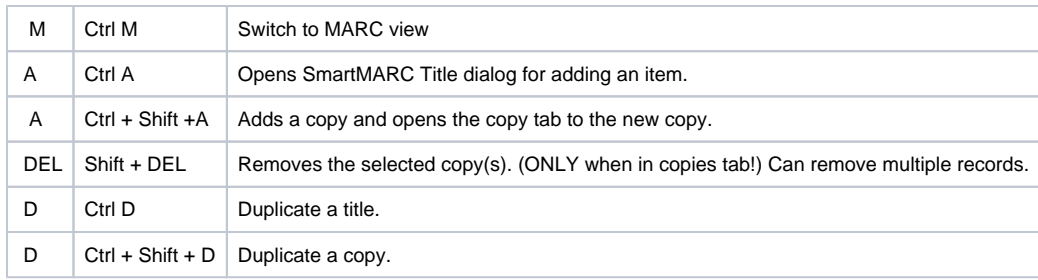

## **Editors**

MARC editor and mini editors.

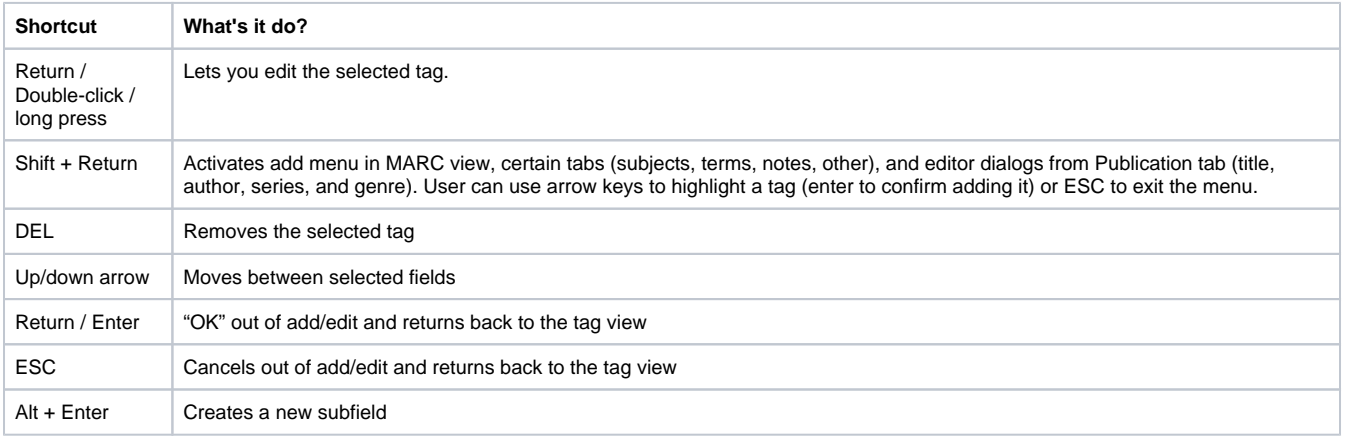

#### **Calendars**

Click a day = closes the clicked day.

Click a day of the week name = closes that day for the month.

## **Bulletins Builder**

(New)

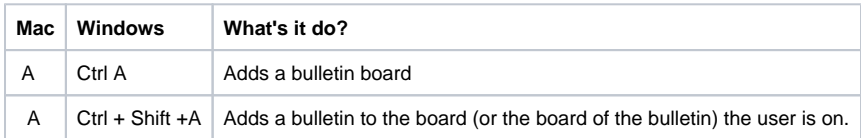

#### Management Hotkeys

These hotkeys are specific to all management windows.

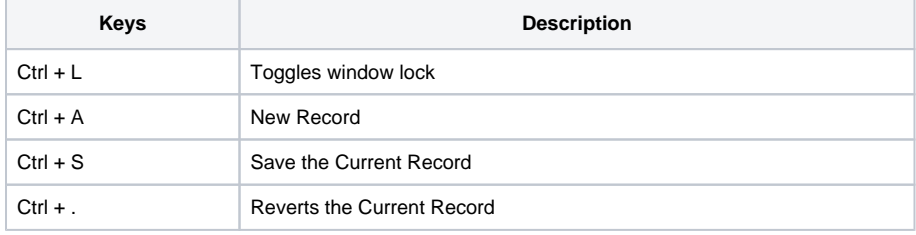

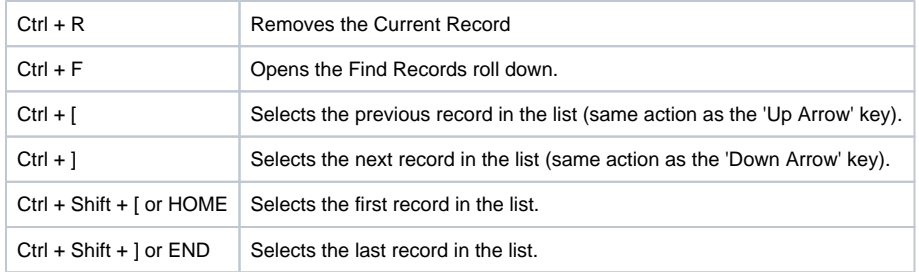